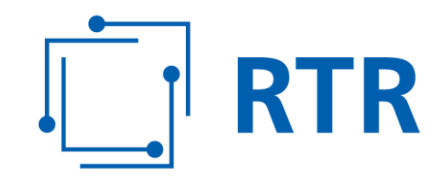

## **Handbuch ZIB-Portal**

## Zentrale Informationsstelle für Breitbandversorgung – ZIB

Stand: 16. April 2020

Rundfunk und Telekom Regulierungs-GmbH (RTR-GmbH)

Mariahilfer Straße 77-79 1060 WIEN, ÖSTERREICH www.rtr.at

E: rtr@rtr.at  FN 208312t, HG Wien DVR-Nr.: 0956732 UID-Nr.: ATU43773001

# **RTR**

### **Vorwort**

Die Zentrale Informationsstelle für Breitbandversorgung (ZIB) erfasst Daten zur aktuellen als auch zur künftig geplanten Verbreitung von Anschlüssen an Telekommunikationsnetze – Festnetz sowie Mobilfunknetz. Zusätzlich werden Informationen zu Bandbreiten, Technologien und aktiven Anschlüssen erhoben. Der Zweck der ZIB ist es, ein aktuelles Bild der Lage der Breitbandversorgung in Österreich zu erhalten.

Die ZIB wird von der Rundfunk und Telekom Regulierungs-GmbH (RTR) geführt und auf der RTR-Webseite über das ZIB-Portal zur Verfügung gestellt. Dieses Handbuch dient als Wegweiser durch das ZIB-Portal und richtet sich an ZIB-Nutzerinnen und ZIB-Nutzer, die die Datenmeldung für auskunftspflichtige Unternehmen durchführen.

Das ZIB-Portal ist so gestaltet, dass Nutzerinnen und Nutzer keine weitere technische oder juristische Hilfestellung durch externe Beratungsunternehmen benötigen.

Wenn Sie Fragen zur Datenmeldung haben, können Sie jederzeit Anfragen per E-Mail an [zib@rtr.at](mailto:zib@rtr.at) stellen. Weitere Informationen und Dokumente zum Download finden Sie auf der RTR-Webseite unter [https://zib.rtr.at/.](https://zib.rtr.at/)

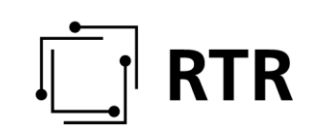

## **Inhaltsverzeichnis**

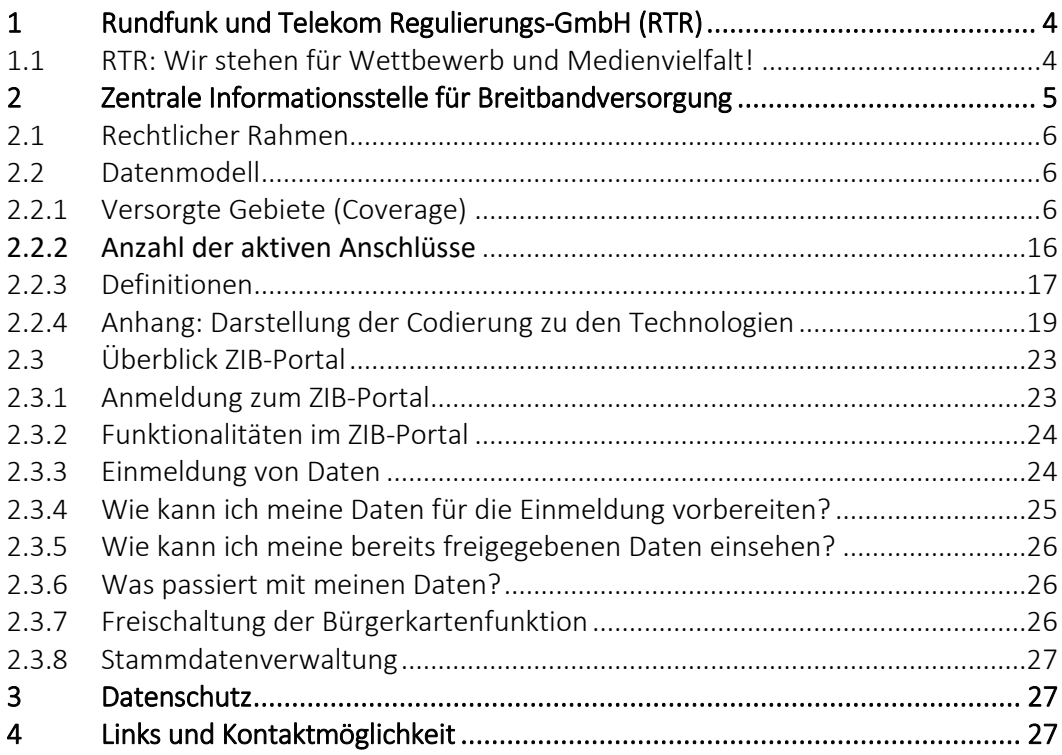

## **Abkürzungsverzeichnis**

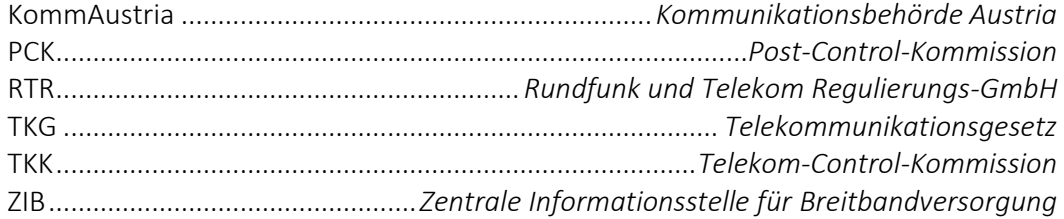

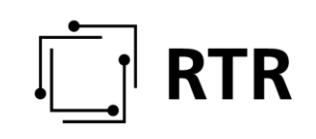

### <span id="page-3-0"></span>**1 Rundfunk und Telekom Regulierungs-GmbH (RTR)**

#### <span id="page-3-1"></span>**1.1 RTR: Wir stehen für Wettbewerb und Medienvielfalt!**

Die Rundfunk und Telekom Regulierungs-GmbH (RTR) wurde per Gesetz geschaffen, um den Rundfunk-, Telekom- und Postmarkt in Österreich zu regulieren. Ihre Kompetenzen sind in den einschlägigen Gesetzen festgeschrieben. Zum einen erfüllt die Organisation eigene behördliche Aufgaben, zum anderen fungiert sie als Geschäftsapparat für die Behörden Kommunikationsbehörde Austria (KommAustria), Telekom-Control-Kommission (TKK) sowie Post-Control-Kommission (PCK). Weiters fördert sie mit den von ihr verwalteten Fonds Projekte im Medienbereich.

Die RTR steht zu 100 % im Eigentum des Bundes. Sie wird von zwei Geschäftsführern geleitet und ist in zwei Fachbereiche gegliedert. Für den Fachbereich Medien einschließlich aller Fonds zeichnet Mag. Oliver Stribl verantwortlich, für den Fachbereich Telekommunikation und Post Dr. Klaus Maria Steinmaurer.

#### Eigene behördliche Aufgaben der RTR

Neben den oben angeführten Tätigkeiten nimmt die RTR weitere Aufgaben wahr. Beispiele dafür sind die Verwaltung der Kommunikationsparameter (z.B. Nummerierung) oder diverse internationale Aktivitäten im Rahmen europäischer Zusammenarbeit.

Die Zentrale Informationsstelle für Infrastrukturdaten (ZIS) ist ebenfalls eine Aufgabe der RTR. Gemäß § 13a Abs.1 TKG 2003 führt und aktualisiert die RTR seit 1. Jänner 2017 eine Zentrale Informationsstelle für Infrastrukturdaten.

Seit 05. Juli 2019 zählt außerdem gemäß § 13d Abs.1 TKG 2003 die ZIB zu den Aufgaben der RTR, in deren Rahmen Daten zur Breitbandversorgung erhoben werden.

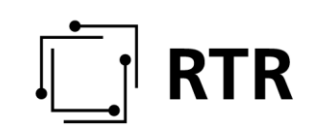

### <span id="page-4-0"></span>**2 Zentrale Informationsstelle für Breitbandversorgung**

Die wesentlichste Frage für die (ZIB) lautet: *"Wie ist es um die Breitbandversorgung in Österreich bestellt?"*

Zur Beantwortung dieser Frage ist die Sammlung von Informationen zur Verbreitung von Anschlüssen an Telekommunikationsnetze (Zugänge für Endkunden) und deren Verwendung erforderlich:

Bei der Verbreitung von Netzinfrastrukturen ("Coverage") für Anschlüsse ("Anschlussnetze", "Zugangsnetze" "Ortsnetze" etc.) geht es darum folgende Informationen zu erheben: *WO* (in der Geographie), *WAS* (Art der eingesetzten Technologie und damit erreichbare Bandbreite), *WIEVIEL* (Anzahl der technisch vorhandenen Anschlüsse) und von *WEM* (Betreiber) vorhanden ist. Auskunft darüber kann am besten der jeweilige Betreiber der Netzinfrastruktur geben. Es werden sowohl die aktuelle Verbreitung von Netzinfrastrukturen (Festnetz sowie Mobilfunk), als auch die in der nahen Zukunft geplante Versorgung von Gebieten erfasst.

Die Verwendung, also Nutzung dieser im Feld befindlichen Netzinfrastruktur, kann unterschiedlich sein und dazu werden die folgenden Informationen erhoben: *WELCHE* Bandbreiten werden über die einzelnen Netzinfrastrukturen von *WEM* (Betreiber bzw. Diensteanbieter) angeboten bzw. jeweils von *WIEVIELEN* Endkundinnen und Endkunden (Anzahl der verwendeten Anschlüsse) nachgefragt. Die Verwendung der vorhandenen Infrastruktur kann dabei von den gebotenen technischen Möglichkeiten der im Feld befindlichen Netzinfrastruktur abweichen.

Beispiel: Es kann vorkommen, dass in einem Ort technisch 500 Anschlüsse für 600 Haushalte vorhanden sind, aber nur 300 Haushalte diese Anschlüsse auch tatsächlich nutzen (Dies entspräche einer "Take-up-Rate" von 60%.). Ebenso könnte ein Glasfasernetz bis ins Haus (FTTH) theoretisch auch eine Bandbreite von 1 Gbit/s und mehr bereitstellen, viele Kundinnen und Kunden jedoch finden aktuell mit einer geringeren Bandbreite ihr Auslangen. Auch hier wird es also einen Unterschied zwischen den technischen Möglichkeiten und der tatsächlichen Nutzung geben.

Die ZIB wurde von der RTR eingerichtet. Die Befugnis für die Führung und regelmäßige Aktualisierung der ZIB erhält die RTR auf Basis des Telekommunikationsgesetzes (TKG 2003) und sowie der Verordnung (Übermittlung von Informationen an die RTR-GmbH als Zentrale Informationsstelle für Breitbandversorgung – ZIB-V).

Die RTR legt die eingemeldeten Daten in einer Datenbank ab und verwaltet sie. Die RTR ist gesetzlich verpflichtet, diese Daten nach dem neuesten Stand der Technik vor dem Zugriff durch Unberechtigte zu sichern.

Im Folgenden werden das Datenmodell zur Datenerhebung der ZIB erläutert sowie die Begriffe für die verwendeten Parameter definiert und an Hand von Beispielen erklärt. Ebenso wird das ZIB-Portal beschrieben, welches die RTR zur Einmeldung der Daten zur Verfügung stellt.

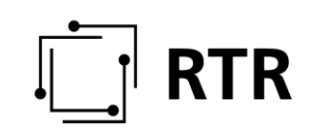

### <span id="page-5-0"></span>**2.1 Rechtlicher Rahmen**

#### Telekommunikationsgesetz (TKG 2003)

Das TKG 2003 regelt mit der Novellierung 2019 die Datenmeldung und den Betrieb der ZIB in § 13d.

#### ZIB-Verordnungen

Das TKG 2003 ermächtigt im § 13d Abs. 2 die RTR mittels Verordnung genauere Spezifikationen festzulegen. Die Verordnung über die Übermittlung von Informationen an die RTR-GmbH als Zentrale Informationsstelle für Breitbandversorgung (ZIB- 2019; BGBl II 202/2019 ist mit 05. Juli 2019 in Kraft getreten.

#### <span id="page-5-1"></span>**2.2 Datenmodell**

Jede Datenmeldung eines Betreibers beinhaltet voranstehend die Identifikation des Betreibers [Betreiber\_ID] sowie den Zeitpunkt, auf den sich die Datenmeldung bezieht [Melde\_Datum]. Diese Information wird vom System bei Ihrer Dateneinmeldung automatisch erfasst.

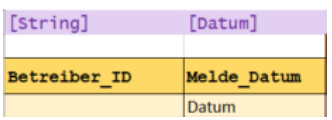

#### <span id="page-5-2"></span>**2.2.1 Versorgte Gebiete (Coverage)**

#### Geographische Ebene

Die Erfassung der durch die Netzinfrastruktur ("Coverage") des meldenden Betreibers versorgten Gebiete erfolgt auf der geographischen Ebene von Flächen mit einer Größe von 100 mal 100 Meter (genannt *"100m Raster"*, das ist die von der Bundesanstalt Statistik Österreich ("Statistik Austria") angebotene *regionalstatistische Rastereinheit (ETRS-LAEA-Raster) in der Rastergröße von 100 Metern*.) Jede dieser Rasterflächen wird durch eine eindeutige Nummer [RasterID] identifiziert. Die nachfolgend beschriebenen Daten (IST-Daten und Plandaten) sind für jede einzelne Rasterzelle gesondert anzugeben.

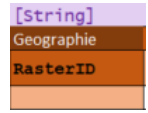

#### **2.2.1.1 A10 – IST-Daten: Festnetze**

#### <span id="page-5-3"></span>*2.2.1.1.1 Technologie*

Für jede vom meldenden Betreiber versorgte Rasterzelle erfolgten die Angaben zu Geschwindigkeiten und zu der Anzahl der technischen Anschlüsse für jede einzelne der eingesetzten Technologien gesondert: Betreiber, die in einem Gebiet nur eine

Technologie einsetzen (Beispiel: Ein Kabelnetzbetreiber setzt dort nur DOCIS 3.0 ein.), machen ihre Angabe nur zu dieser Technologie. Betreiber hingegen, die mehrere Technologien in einem Gebiet einsetzen (Beispiel: A1 Telekom Austria setzt mehrere Festnetztechnologien gleichzeitig ein wie DSL von HVT, FTTC und FTTB.), machen ihre Angaben für jede Technologie gesondert.

Bei den Festnetztechnologien wird zunächst nach der Art des Teilnehmeranschlusses ("Last Mile" bzw. "Abschluss-Segment" gem. 201/572/EU) am Netzübergabepunkt (NTP-Network Termination Point) unterschieden:

- Kupfer(doppel)ader:
	- o DSL über eigene Leitung,
	- o DSL über entbündelte Leitung
- Kabelmodem/Koaxialkabel (insb. HFC-Netze  $-$  "Hybrid-Fibre-Coax"):
	- o DOCSIS 1.0 und 2.0
	- o DOCSIS 3.0
	- o DOCSIS 3.1
- Fibre (Glasfaser):
	- o FTTH nur passive Glasfaser (hinter FTTB nur Glasfasertechnologie),
	- o FTTH über eigene Leitung,
	- o FTTH über Open Access passiv
	- o FTTH passiv nur inhouse
- Fixed Wireless Access (Funkübertragung an festen Standorten)
	- o WiMAX
	- o WLAN
	- o 4G/5G (z.B. lokale 3,4 3,8 GHz)
- Hybrid-Dienst (nur bei Verwendung)
- Sonstige (z.B. Ethernet oder Richtfunk)

Weiters wird jede Art der Anbindung des NTP zusätzlich noch nach der Art der Anbindung des zum NTP nächstliegenden Konzentrationspunktes (FTTx) unterschieden:

- Versorgung direkt vom Hauptverteiler (HVT)/Central Office (CO): Beispiel: A1 Telekom Austria erbringt DSL über eine Kupferdoppelader (eigene Leitung) direkt vom Hauptverteiler (dort steht das "amtsseitige" DSL-Modem, DSLAM).
- Versorgung mittels FTTC/Fibre-Node: Die Anbindung erfolgt über Glasfaser bis zu einem Konzentrationspunkt auf der Strecke zwischen NTP und HVT/CO: Beispiel 1: A1 Telekom Austria erbringt DSL über eine Kupferdoppelader (eigene Leitung), die an einer ARU ("Access Remote Unit" – dort steht das "amtsseitige" DSL-Modem, DSLAM) angeschlossen ist. Die ARU ihrerseits ist mit Glasfaser angebunden.

Beispiel 2: Ein (TV-)Kabelnetzbetreiber setzt DOCSIS 3.0 über das Koaxialkabel ein und bindet den Konzentrationspunkt (Node) mittels Glasfaser an.

 Versorgung mittels FTTB: Die Anbindung erfolgt über Glasfaser bis ins Gebäude und wird erst dort auf eine andere Technologie bis zum NTP

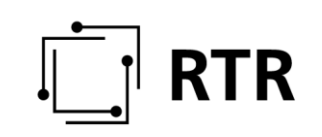

umgesetzt.

Beispiel 1: A1 Telekom Austria erschließt ein Gebäude mittels Glasfaser, die jedoch nicht bis in die Wohnung des Endkunden (zum NTP) reicht, sondern innerhalb des Gebäudes erfolgt die Anbindung mittels DSL über Kupferdoppelader.

Beispiel 2: Ein (TV-)Kabelnetzbetreiber setzt DOCSIS 3.0 über das Koaxialkabel innerhalb des Gebäudes ein, der Node liegt jedoch im Gebäude und ist mittels Glasfaser angebunden.

 Versorgung mittels FTTH: Die Glasfaseranbindung reicht bis zum Netzabschlusspunkt.

Einen Überblick über die unterschiedlichen Arten der Anbindung des NTP und der Zuführung bietet die folgende Abbildung.

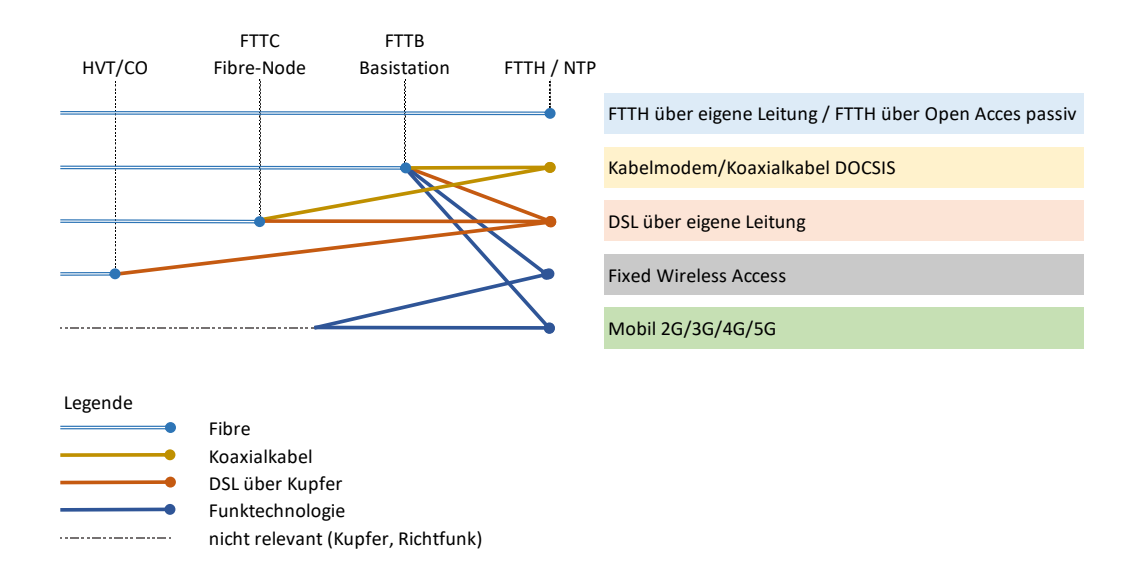

# ГR

Die vom meldenden Betreiber eingesetzte Technologie wird an Hand eines 5-stelligen Zahlencodes identifiziert. Die Logik der Codierung ist wie folgt:

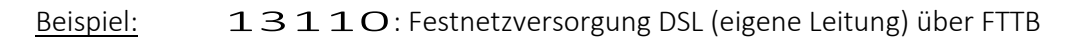

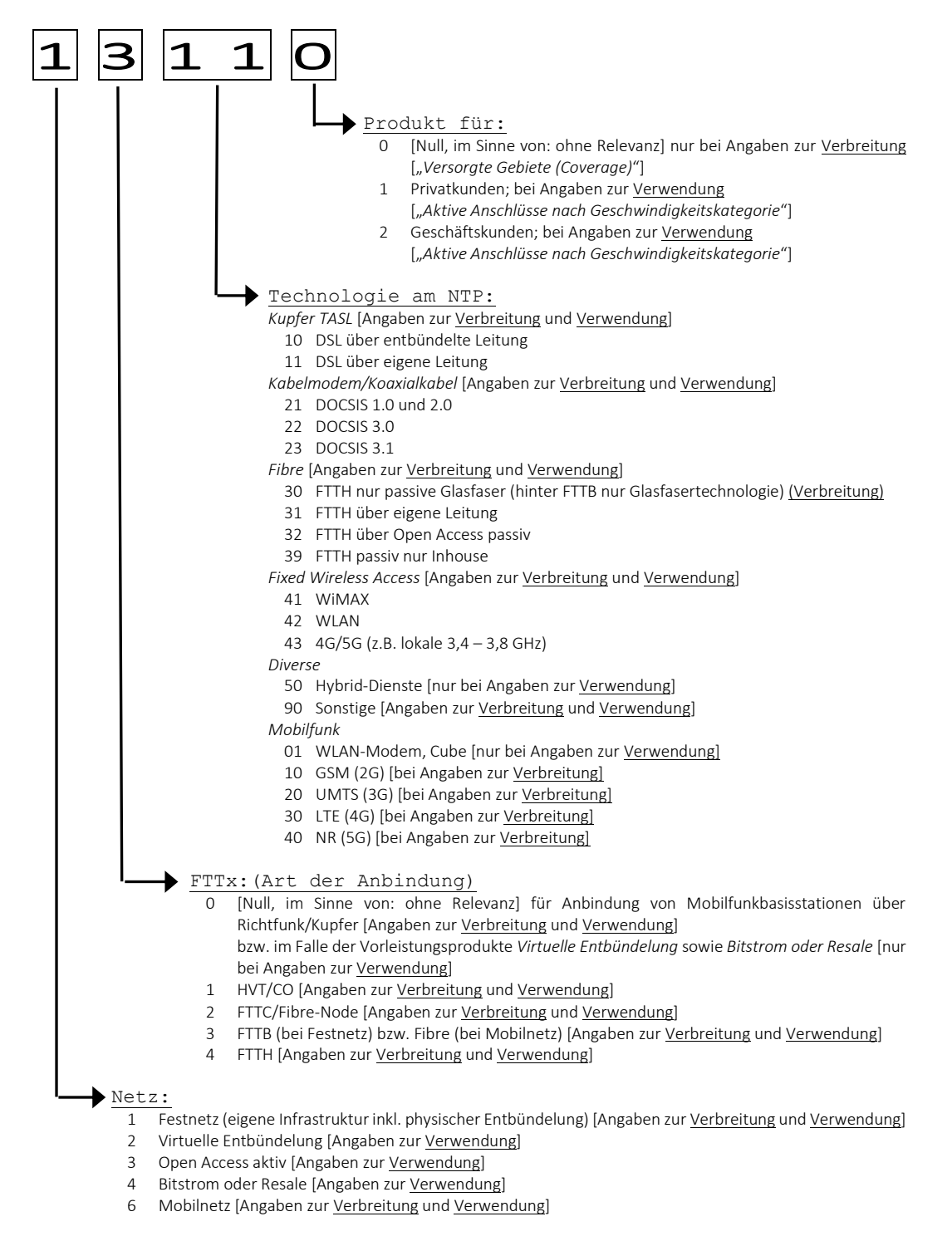

Eine vollständige Liste der möglichen Varianten an Codes für die verwendeten Technologien ist inklusive der Nennung von Beispielen im Anhang zu finden (vgl. Abschnitt [2.2.4\)](#page-18-0).

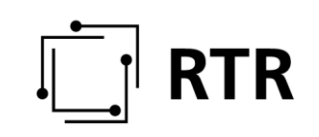

#### *2.2.1.1.2 Geschwindigkeiten*

Für Festnetze (inkl. Hybrid-Dienste) werden für jede Rasterzelle Informationen zur maximalen Geschwindigkeit [Max] sowie zur normalerweise zur Verfügung stehenden Geschwindigkeit [N] erfasst. Dabei erfolgt eine Unterscheidung jeweils nach Download-Geschwindigkeit [DL] und Upload-Geschwindigkeit [UL]. Alle Geschwindigkeitsangaben werden zusätzlich folgendermaßen unterteilt:

- minimale Geschwindigkeit (*MIN* [DL\_MIN\_Max\_BB, UL\_MIN\_Max\_BB, DL MIN N BB, UL MIN N BB]),
- Geschwindigkeit für zumindest 75% der Anschlüsse (das entspricht dem untersten Quantil bzw. dem 25% Perzentil der Verteilungsfunktion der Geschwindigkeiten – *Q25* [DL\_Q25\_Max\_BB, UL\_Q25\_Max\_BB, DL Q25 N BB, UL Q25 N BB]),
- durchschnittliche Geschwindigkeit (*AVG* [DL\_AVG\_Max\_BB, UL AVG Max BB, DL AVG N BB, UL AVG N BB]) und
- maximal Geschwindigkeit (*MAX* [DL\_MAX\_Max\_BB, UL\_MAX\_Max\_BB, DL\_MAX\_N\_BB, UL\_MAX\_N\_BB]),

Dies sind somit 16 Geschwindigkeitsangaben zu jeder Technologie in einer Rasterzelle. Die Werte werden dabei mit maximal zwei Nachkommastellen angegeben. Für diese Fließkommazahlen (Datentyp Float) ist ein Beistrich (deutsche Schreibweise) oder Punkt (englische Schreibweise) als Kommatrennzeichen möglich.

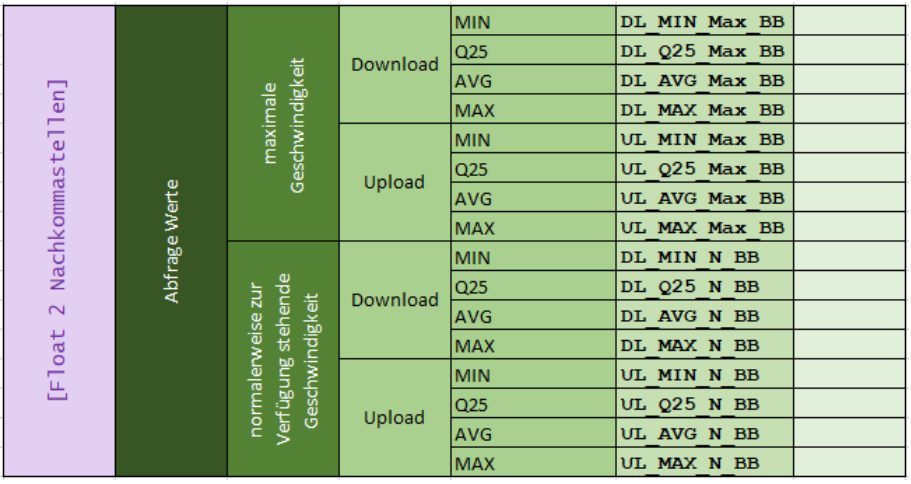

#### *2.2.1.1.3 Anzahl der technischen Anschlüsse*

Für Festnetze werden für jede Rasterzelle Informationen zu der Anzahl der technischen Anschlüsse (unabhängig davon ob Kunden angeschlossen sind oder nicht) erfasst. Es soll damit das unmittelbar umsetzbare Potential der vorhandenen Infrastruktur erhoben werden. Darunter sind zu verstehen:

1. Anschlüsse die physisch bis zu den jeweiligen Haushalten reichen und für die Gesamtzahl an Haushalten auf der Liegenschaft vorbereitet sind oder

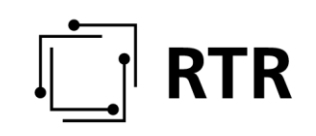

- 2. Anschlüsse die physisch bis zur Grundstücksgrenze reichen und die für die Gesamtzahl an Haushalten auf der Liegenschaft vorbereitet sind oder
- 3. sofern ein Kabel an der Liegenschaft vorbeiführt, welches ausreichende Kapazitäten für die Gesamtzahl an Haushalten auf der angrenzenden Liegenschaft<sup>1</sup> aufweist

gelten diese Liegenschaften als versorgt.

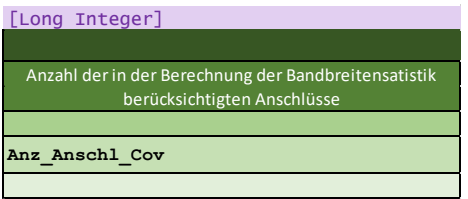

Falls die Anzahl der technisch möglichen Anschlüsse Ihnen nicht vorliegt, steht Ihnen der 100m-Raster der Statistik Austria getrennt nach Bundesländer und angereichert mit Informationen zum Bundesland, zur Gemeinde, zur Katastralgemeinde und mit dem geschätzten Anschlusspotential (Gebäude - Wohngebäude + Wohnungen) pro 100m-Raster nach dem Login im ZIB-Portal als Geopackage-Datei, CSV-Datei und als EXCEL-Datei zur Verfügung.

#### **2.2.1.2 A20 – IST-Daten: Mobilfunknetze**

#### <span id="page-10-0"></span>*2.2.1.2.1 Technologie*

Wie bei den Angaben zu Festnetzen wird auch bei den IST-Daten zu Mobilfunknetzen für jede von meldenden Betreiber versorgte Rasterzelle Daten zu Geschwindigkeiten für jede einzelne der eingesetzten Technologien gesondert erfasst: Betreiber, die in einem Gebiet nur eine Technologie einsetzen (Beispiel: ein MNO setzt dort nur LTE ein), machen ihre Angabe nur zu dieser Technologie; Betreiber hingegen, die mehrere Technologien in einem Gebiet einsetzen (Beispiel: ein MNO setzt UMTS und LTE in einem Gebiet parallel ein), machen ihre Angaben für jede Technologie gesondert.

Bei den Mobilnetztechnologien wird nach der Art der eingesetzten Mobilfunktechnologie (GSM, UMTS, LTE, NR/5G) sowie zusätzlich nach der Anbindung der Basisstation(en) (mittels Glasfaser oder mittels Richtfunk/Kupfer) unterschieden.

Die vom meldenden Betreiber eingesetzte Technologie wird an Hand eines 5-stelligen Zahlencodes identifiziert. Die Logik der Codierung ist unter Abschnitt [2.2.1.1.1](#page-5-3) beschrieben.

#### *2.2.1.2.2 Geschwindigkeiten*

Für Mobilnetze werden für jede Rasterzelle Informationen zur geschätzten maximalen Geschwindigkeit [Max] erfasst. Dabei erfolgt eine Unterscheidung jeweils nach Download-Geschwindigkeit [DL] und Upload-Geschwindigkeit [UL]. Alle Geschwindigkeitsangaben werden zusätzlich folgendermaßen unterteilt:

minimale Geschwindigkeit (*MIN* [DL\_MIN\_Max\_BB, UL\_MIN\_Max\_BB]),

 $\overline{a}$ <sup>1</sup> Unter angrenzend wird eine Entfernung oder Radius von ca. 50m verstanden.

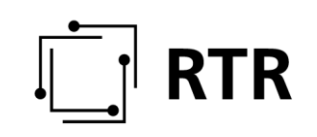

- Geschwindigkeit für zumindest 75% der Anschlüsse (das entspricht dem untersten Quantil bzw. dem 25% Perzentil der Verteilungsfunktion der Geschwindigkeiten - Q25 [DL\_Q25\_Max\_BB, UL\_Q25\_Max\_BB]),
- durchschnittliche Geschwindigkeit (*AVG* [DL\_AVG\_Max\_BB, UL AVG Max BB]) und
- maximal Geschwindigkeit (MAX [DL\_MAX\_Max\_BB, UL\_MAX\_Max\_BB]),

Dies sind somit 8 Geschwindigkeitsangaben zu jeder Mobilfunktechnologie in einer Rasterzelle (die Werte werden dabei mit maximal zwei Nachkommastellen angegeben).

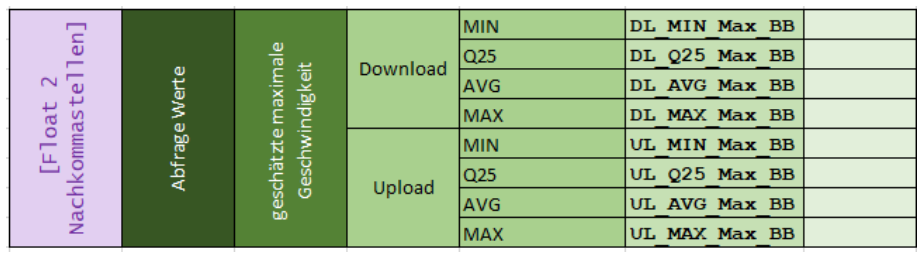

#### **2.2.1.3 C10 – Bezug auf der Vorleistungsebene**

Endkunden werden auch in vielfältiger Weise von Anbietern mit Breitbanddiensten versorgt, die nicht über eine eigene Infrastruktur in der Fläche verfügen und sich daher der Netze anderer (Hostnetz) bedienen. Solche Angaben über die Versorgung in der Fläche durch den Bezug von Leistungen auf der Vorleistungsebene können von Betreibern auf freiwilliger Basis erbracht werden (insbesondere, wenn diese als Anbieter in einer Region aufscheinen wollen).

Das Versorgungsgebiet eines Vorleistungsnachfragers wird von dem Netz des Vorleistungsanbieters bestimmt (Hostnetz). Dabei könnte einerseits das gesamte Hostnetz uneingeschränkt genutzt werden, oder aber es bestehen vertragliche oder selbstauferlegte Beschränkungen hinsichtlich der maximalen Übertragungsgeschwindigkeit oder des Versorgungsgebietes, die somit nicht das gesamte Potential des Hostnetzes nutzen.

Liegen keine Einschränkungen vor, so umfassen die Angaben zur Geographie zunächst bloß die Nennung des Hostnetzbetreibers Betreiber (dessen [Betreiber\_ID]) sowie die Art des Netzes (Hostnetz Mobil oder Hostnetz Festnetz) und die darauf eingesetzte Technologie:

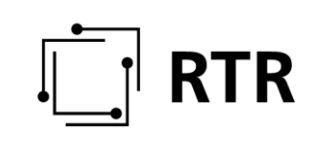

- Hostnetz Mobil
	- o GSM (2G)
		- o UMTS (3G)
		- $O$  LTE (4G)
	- o NR (5G)
- Hostnetz Festnetz
	- o Virtuelle Entbündelung
	- o Bitstrom oder Resale
	- o (Open) Access Network Aktiv/Passiv

Hostnetzanbieter können ebenfalls Informationen über Diensteanbieter in ihrem Netz melden. Dabei kann unter den folgenden Technologien unterschieden werden:

- Diensteanbieter
	- o MVNO
	- o Virtuelle Entbündelung
	- o Bitstrom oder Resale
	- o (Open) Access Network Aktiv/Passiv

Liegen Einschränkungen vor, so erfolgen Angaben zur Art der Einschränkung [Einschr\_Art], der Ausprägung [Einschr\_Kat] und dem Ausmaß [Einschr\_Wert] der Einschränkung. Beispielsweise kann die maximale Geschwindigkeit [Einschr\_Art] für den Download [Einschr\_Kat] auf 3 Mbit/s [Einschr\_Wert] beschränkt sein. Das Versorgungsgebiet könnte vertraglich auf ein bestimmtes Bundesland (oder NUTS 3-Region oder Gemeinde) beschränkt sein.

Ist die Einschränkung auf die maximale Geschwindigkeit bzw. auf das Versorgungsgebiet für Sie nicht zutreffend, wählen Sie bitte "Sonstiges" aus und verwenden Sie das Textfeld um etwaige, für Sie gültige Einschränkungen zu beschreiben.

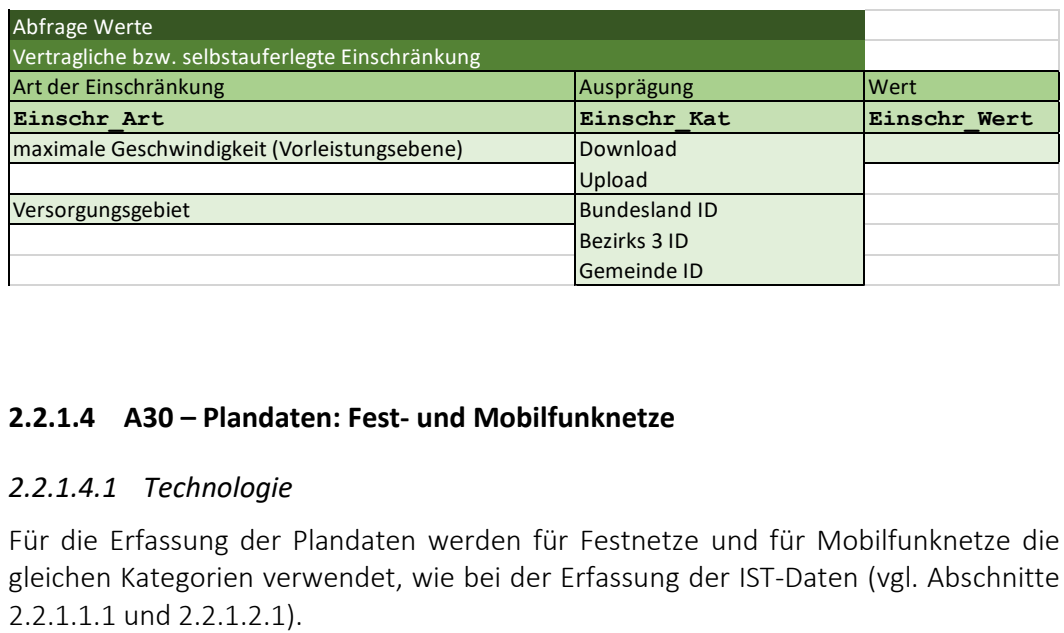

#### **2.2.1.4 A30 – Plandaten: Fest- und Mobilfunknetze**

#### *2.2.1.4.1 Technologie*

Für die Erfassung der Plandaten werden für Festnetze und für Mobilfunknetze die gleichen Kategorien verwendet, wie bei der Erfassung der IST-Daten (vgl. Abschnitte

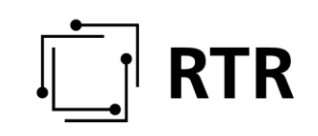

#### *2.2.1.4.2 Geschwindigkeiten*

Die geplanten Ausbauvorhaben von Festnetzen und Mobilfunknetzen werden für die auf den Meldezeitpunkt (jeweils mit der Meldung für das 3. Quartal eines Jahres) folgende(n) Kalenderjahr(e) erfasst. Die Meldung zum 3. Quartal 2019 umfasst somit zumindest jene Ausbaupläne, die bis zum 31.12.2020 planmäßig umgesetzt sein werden.

Zu einem Meldezeitpunkt sind zumindest Daten für einen geplanten Zeitpunkt anzugeben (im Beispiel: Meldung zum 3. Quartal für Ausbaupläne zumindest bis 31.12.2020, wenn im betreffenden Unternehmen keine z.B. 3-Jahresplanung, sondern nur ein einjähriger Forecast existiert).

Für jeden dieser Zeitpunkte [Fertigstellungsdatum] werden für jede Rasterzelle Informationen zur geplanten maximalen Geschwindigkeit [Max] erfasst. Dabei erfolgt eine Unterscheidung jeweils nach Download-Geschwindigkeit [DL] und Upload-Geschwindigkeit [UL].: [DL\_P1\_MAX\_BB, UL\_P1\_MAX\_BB]

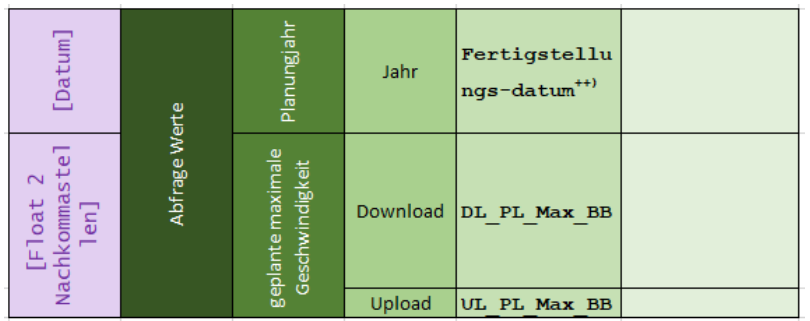

++) Plandaten werden in Q3 abgefragt.

Fertigstellungsdatum muss nach Melde\_Datum liegen

z.B. MeldeJahr = 2019 -> 31.12.2020 und 31.12.2021 und 31.12.2022

Zu einem Meldezeitpunkt sind zumindest Daten für einen der drei geplanten Zeitpunkte anzugeben.

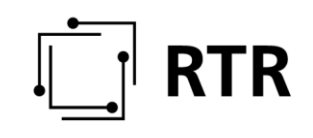

#### **2.2.1.5 B10 – Aktive Anschlüsse nach Geschwindigkeitskategorie**

#### Geographische Ebene

Die Erfassung der durch eine Netzinfrastruktur verwendeten Anschlüsse erfolgt auf der geographischen Ebene von Gemeinden. Jede dieser Gemeinden wird durch eine eindeutige Nummer [GemID] identifiziert. Eine Liste der Gemeinden mit den zugeordneten Nummern [GemID] wird von der RTR auf der RTR-Webseite unter dem Link <https://zib.rtr.at/> unter Downloads zur Verfügung gestellt und jährlich aktualisiert. Die nachfolgend beschriebenen Daten sind für jede einzelne Gemeinde gesondert anzugeben.

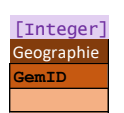

#### *2.2.1.5.1 Technologie*

Wie bei den Angaben zur Verbreitung von Netzinfrastrukturen wird auch bei der Verwendung dieser zwischen den eingesetzten Technologien unterschieden. Betreiber, die in einem Gebiet mehrere Technologien einsetzen, machen ihre Angaben für jede Technologie gesondert. Zusätzlich wird bei der Verwendung als weitere Technologievariante der Hybrid-Dienst (gemeinsamer Einsatz von Festnetz und Mobilfunknetz bei Hybrid-Modems) angegeben.

Die vom meldenden Betreiber eingesetzte Technologie wird an Hand eines 5-stelligen Zahlencodes identifiziert. Die Logik der Codierung ist unter Abschnitt [2.2.1.1.1](#page-5-3) beschrieben. Zusatzinformation zu Virtuelle Entbündelung: Es ist unwahrscheinlich, dass eine virtuelle Entbündelung über eine physisch entbündelte Leitung erbracht wird z.B.: A1 Telekom Austria Aktiengesellschaft erbringt virtuelle Entbündelung über ihre eigene Leitung. Daher kommt der Technologiecode "20111" zur Anwendung. Eine vollständige Liste der möglichen Varianten an Codes für die verwendeten Technologien ist inklusive der Nennung von Beispielen im Anhang zu finden (vgl. Abschnitt [2.2.4\)](#page-18-0).

#### *2.2.1.5.2 Geschwindigkeiten*

Es werden die Anzahl der an Privaten und Geschäftskunden verkauften Produkte getrennt erfasst und dabei nach den jeweils beworbenen Geschwindigkeiten unterschieden. Die Geschwindigkeiten sind dabei in Download und Upload getrennt und in die folgenden Klassen unterteilt:

## **RTR**

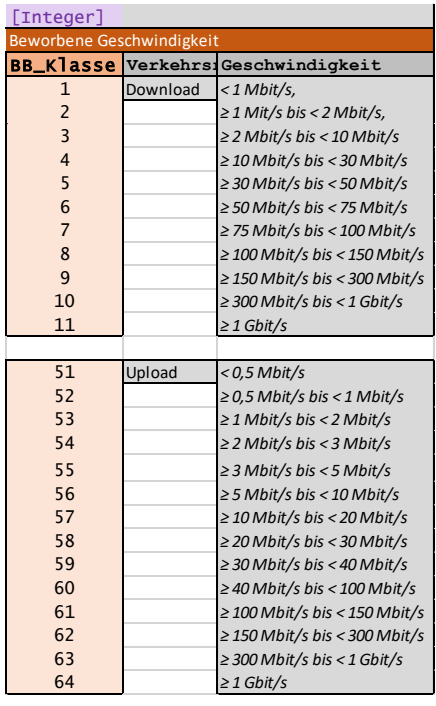

#### <span id="page-15-0"></span>2.2.2 Anzahl der aktiven Anschlüsse

Für Festnetze, Hybrid-Dienste und Mobilfunknetze werden für jede Gemeinde Informationen zu der Anzahl der aktiven Anschlüsse je eingesetzter Technologie erfasst. Es soll damit das Ausmaß der Nutzung der vorhandenen Infrastruktur erhoben werden.

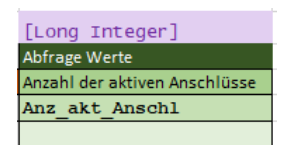

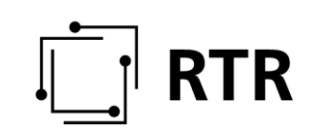

#### <span id="page-16-0"></span>**2.2.3 Definitionen**

- 1. "100m Raster" die von der Bundesanstalt "Statistik Österreich" (Statistik Austria) angebotene regionalstatistische Rastereinheit (ETRS-LAEA-Raster) in der Rastergröße von 100 Metern;
- 2. "Aktive Breitbandanschlüsse" Anschlüsse, bei denen zum Stichtag der jeweiligen Erhebung der Informationen über Breitbandversorgung (§ 4) ein aufrechter Vertrag über die Erbringung eines Breitbandprodukts (Z 4) besteht;
- 3. "Anbindung" gegliedert nach Ort bzw. Art der Anbindungen des Teilnehmeranschlusses oder der Basisstation wie folgt:

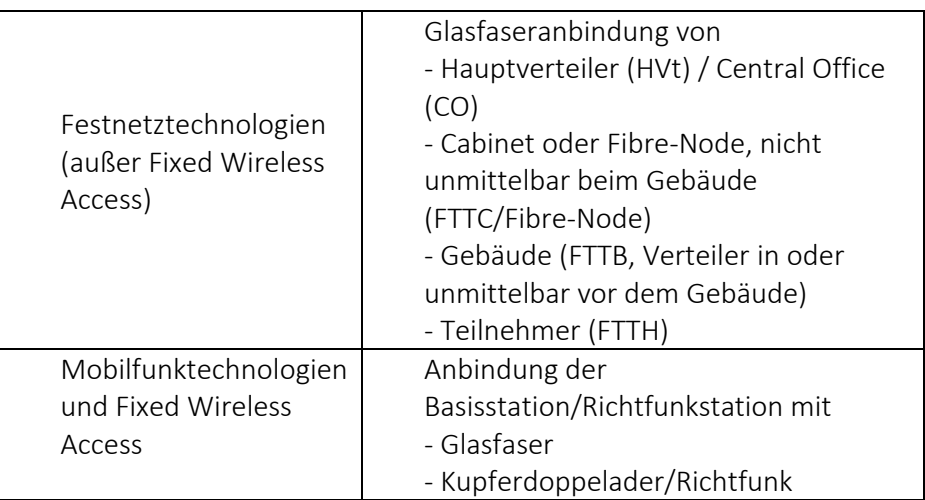

- 4. "Breitbandprodukt" ein Internetzugangsprodukt, das technologieneutral über eine maximale Download-Bandbreite von > 144 kbit/s verfügt. Das Internetzugangsprodukt kann dabei auch in einem Bündel mit anderen Diensten bereitgestellt werden.
- 5. "Download-Bandbreite" die Datenübertragungsgeschwindigkeit (§ 3 Z 9b TKG 2003) in Megabit pro Sekunde (Mbit/s) in Richtung vom Kommunikationsnetz zur Telekommunikationsendeinrichtung;
- 6. "Endkundenebene" Dienstleistungen, die unmittelbar an Endnutzer iSd. § 3 Z 5 TKG 2003 angeboten werden;
- 7. "Festnetz" ein Kommunikationsnetz, an das die Telekommunikationsendeinrichtungen über Kabelverbindungen oder gegebenenfalls Richtfunk angeschaltet sind;
- 8. "Festnetztechnologien", die Technologien a) DSL über eigene Leitung, b) DSL über entbündelte Leitung, c) Kabelmodem/Koaxialkabel, getrennt nach DOCSIS 1.0 und 2.0 / DOCSIS 3.0 / DOCSIS 3.1, d) Fixed Wireless Access, getrennt nach WiMAX / WLAN / 4G/5G, e) FTTH über eigene Leitung f) FTTH über Open Access passiv und g) Sonstige;
- 9. "Geschäftskundenprodukte" Breitbandprodukte, die an Endnutzer iSd. § 3 Z 5 TKG 2003 gerichtet sind, die Unternehmer im Sinne § 1 KSchG, BGBl Nr. 140/1979 idgF, sind;
- 10. "Größte Unternehmen" (§ 4 Abs. 1) Auskunftspflichtige gemäß § 2, mit in Summe wenigstens 50.000 festen oder mobilen aktiven Breitbandanschlüssen

# **TR**

(Z 2), basierend auf eigener Infrastruktur, entbündelter Leitung oder Open Access passiv;

- 11. "Hybrid-Dienste" Breitbanddienste, bei denen die Datenübertragung zwischen Kommunikationsnetz und Telekommunikationsendeinrichtung gleichzeitig über das Festnetz oder das Mobilfunknetz erfolgen kann. Ausgenommen sind solche Dienste, bei denen die mobile Verbindung ausschließlich als Backup bei einem Ausfall der festen Verbindung verwendet wird;
- 12. "Mobilfunktechnologien" die Technologien a) GSM (2G), b) UMTS (3G), c) LTE (4G) und d) NR (5G);
- 13. "Mobilfunknetz" ein Kommunikationsnetz, bei dem die Telekommunikationsendeinrichtungen, die standortunabhängig genutzt werden können, über eine Funkschnittstelle mit dem Kommunikationsnetz verbunden sind, wenn an den verwendeten Frequenzen ein gemäß § 55 TKG 2003 eingeräumtes Nutzungsrecht besteht;
- 14. "Open Access aktiv" Zugang zu Kommunikationsdiensten auf Vorleistungsebene, der nicht auf einer spezifischen Verpflichtung gemäß § 37 TKG 2003 beruht;
- 15. "Open Access passiv" Zugang zu passiven Infrastrukturen auf Vorleistungsebene, der nicht auf einer spezifischen Verpflichtung gemäß § 37 TKG 2003 beruht;
- 16. "Privatkundenprodukte" alle an Endnutzer iSd § 3 Z 5 TKG 2003 gerichteten Breitbandprodukte, die keine Geschäftskundenprodukte nach Z 9 sind;
- 17. "Upload-Bandbreite" die Datenübertragungsgeschwindigkeit (§ 3 Z 9b TKG 2003) in Megabit pro Sekunde (Mbit/s) in Richtung von der Telekommunikationsendeinrichtung zum Kommunikationsnetz;
- 18. "Versorgbare Anschlüsse" jene Haushalte und Unternehmensstandorte, bei denen ein Hausanschluss vorhanden ist bzw. auf Nachfrage kurzfristig und zu den regulären Herstellungsentgelten hergestellt werden kann;
- 19. "Vorleistungsebene" Dienstleistungen, die nicht unmittelbar an Endnutzer iSd. § 3 Z 5 TKG 2003 angeboten werden;
- 20. "Zugangsrealisierungen" die Technologien gemäß Z 8 und Z 11 sowie bei Diensterbringung über ein Mobilfunknetz nur stationäre Nutzung mit WLAN-Modem /Cube;

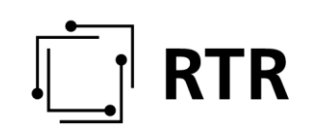

## <span id="page-18-0"></span>**2.2.4 Anhang: Darstellung der Codierung zu den Technologien**

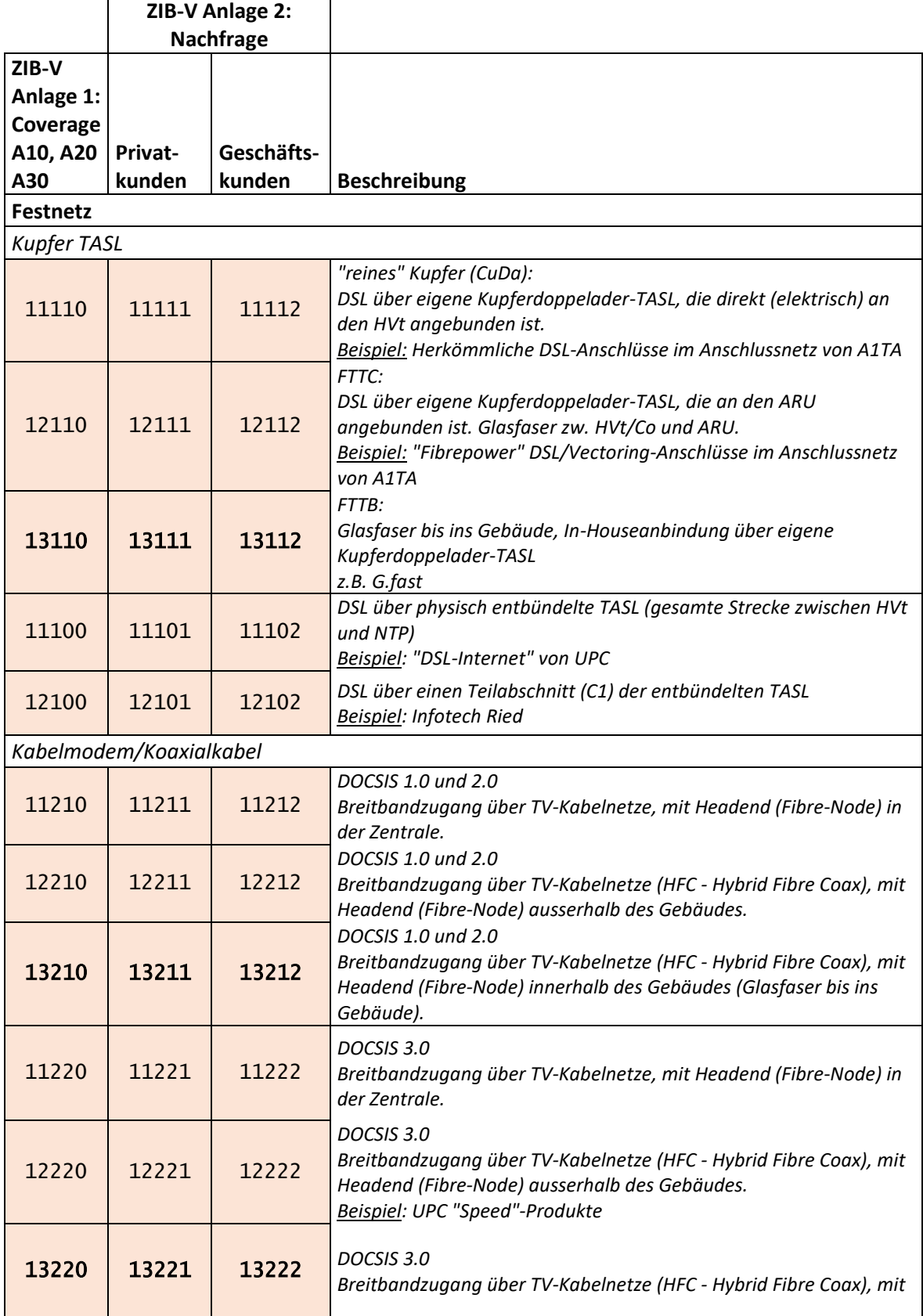

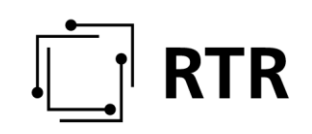

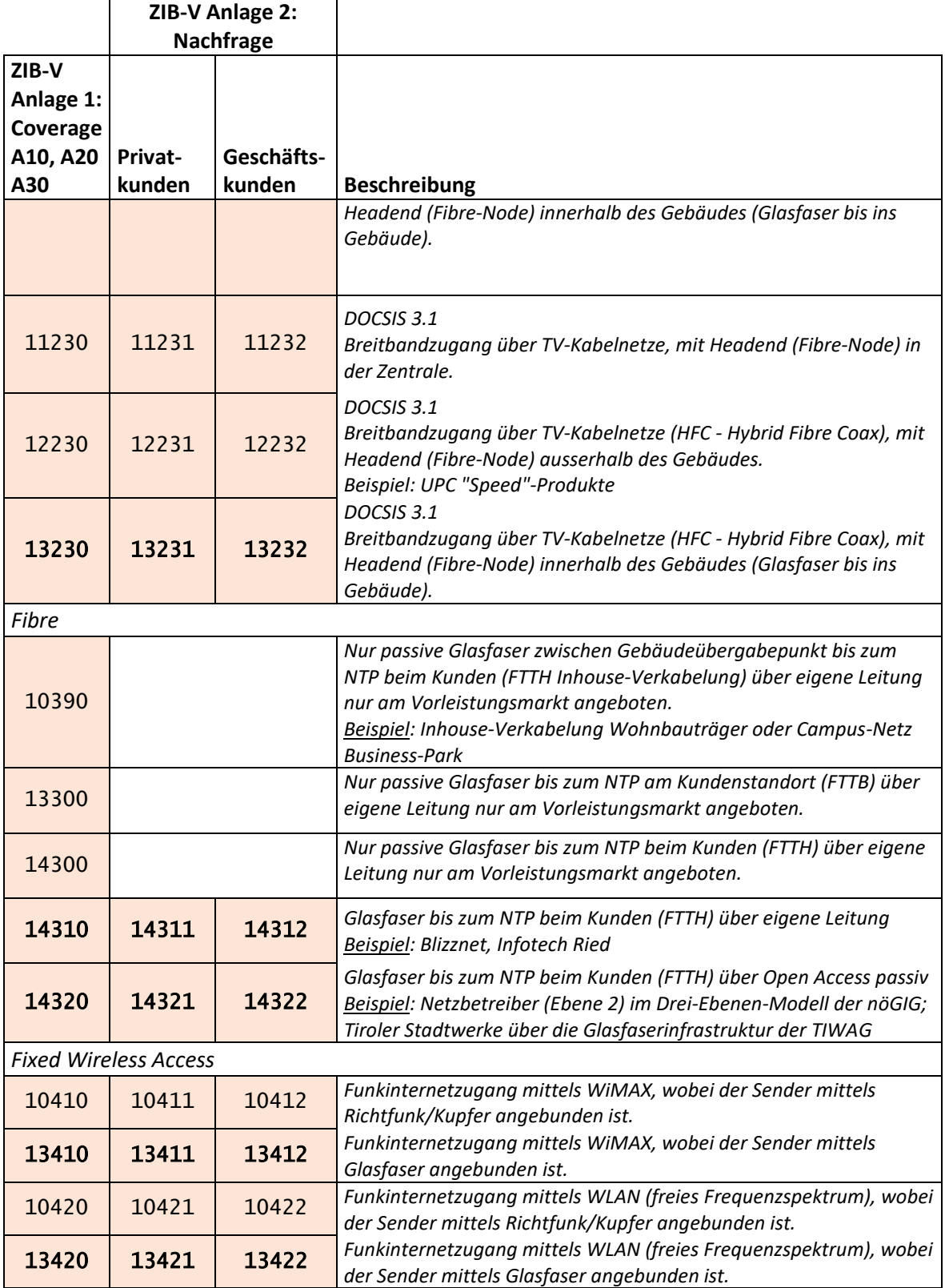

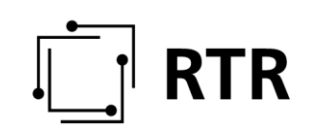

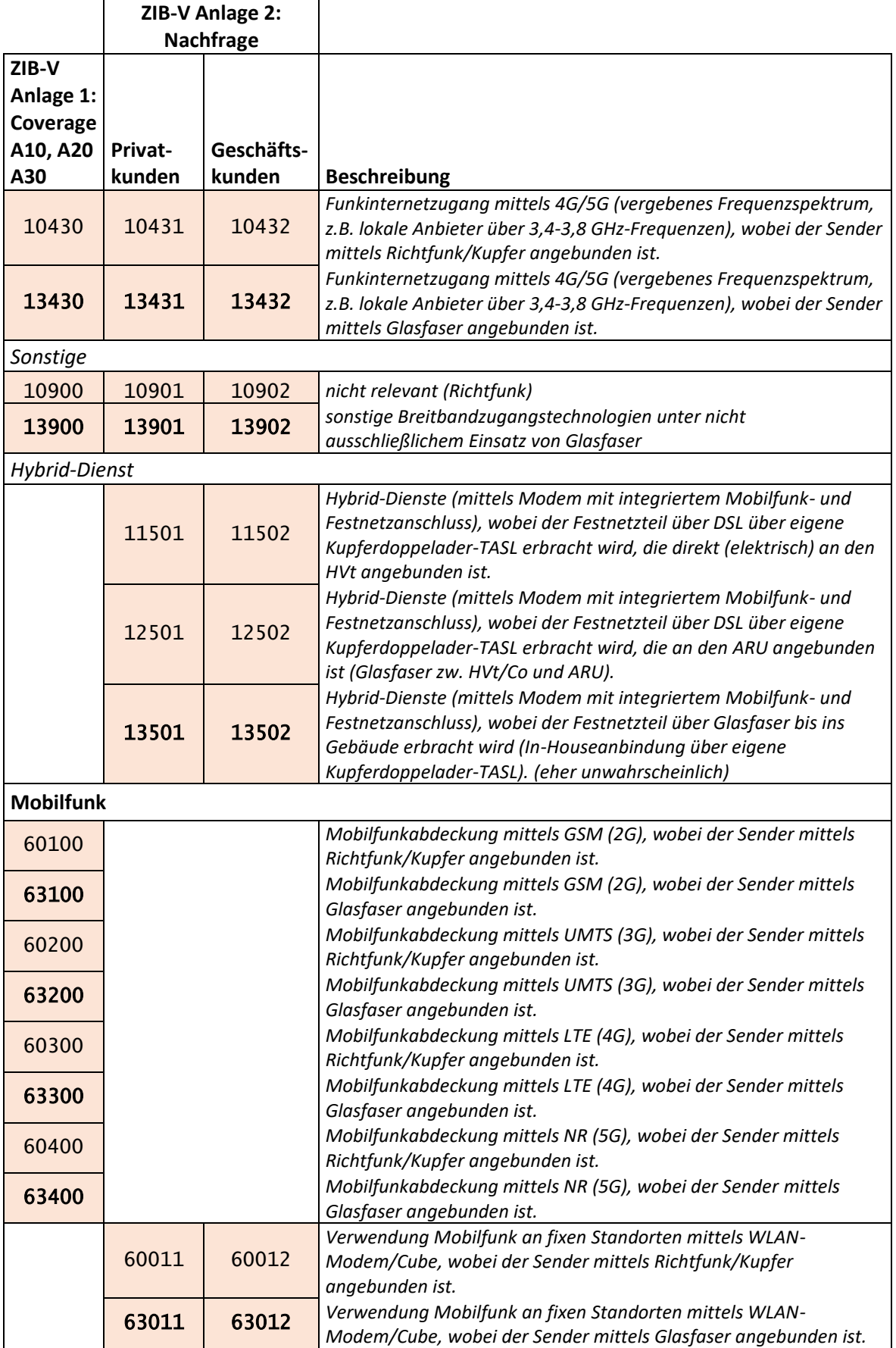

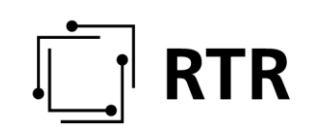

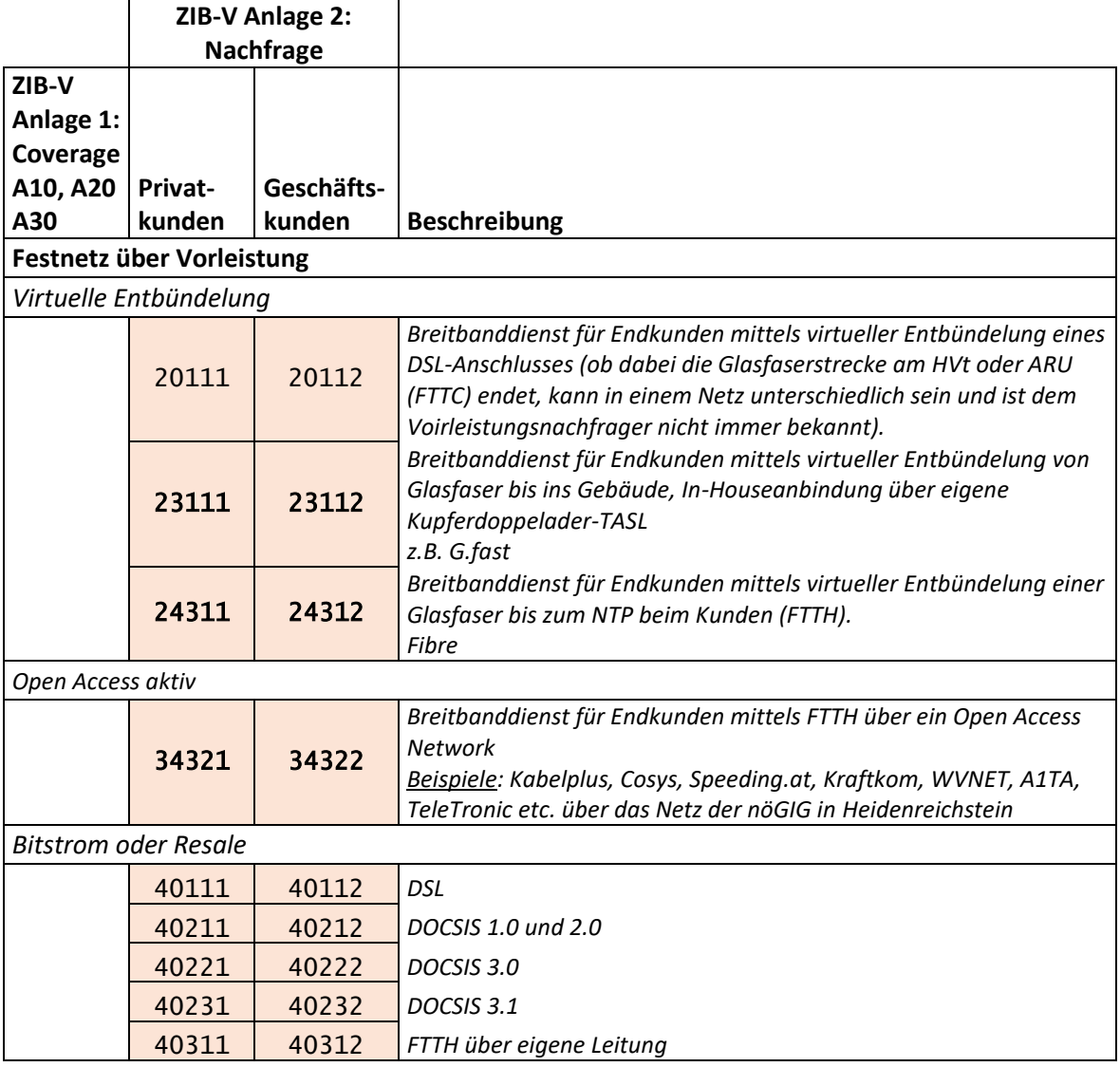

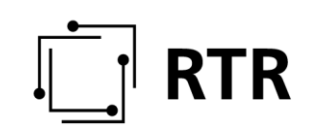

### <span id="page-22-0"></span>**2.3 Überblick ZIB-Portal**

#### <span id="page-22-1"></span>**2.3.1 Anmeldung zum ZIB-Portal**

Sie können sich mit den vom System vergebenen Zugangsdaten (Anmeldenamen und Passwort) oder mit der Bürgerkartenfunktion, also mit Bürgerkarte oder Handysignatur, im ZIB-Portal anmelden. Die Zugangsdaten zum ZIB-Portal sind ident mit den Zugangsdaten zum ZIS-Portal und Sie erhalten diese direkt von der RTR. Sie können die Zugangsdaten auch selbst von der RTR anfordern.

Die Anmeldemaske finden Sie unter <https://www.rtr.at/de/tk/ZIBPortal> (siehe [Abbildung 1\)](#page-22-2). Wenn Sie bereits über Zugangsdaten aus der ZIS verfügen, können Sie nach Freischaltung durch die RTR-GmbH (Ansuchen per E-Mail an [zib@rtr.at\)](mailto:zib@rtr.at) in das Portal einsteigen. Wenn Sie bei Ihrem ersten Einstieg in das ZIB-Portal noch kein Passwort haben, können Sie unter "Erstanmeldung ..." ein systemgeneriertes Passwort anfordern, indem Sie den von der RTR zugesandten Anmeldenamen eingeben. Das Passwort wird an die hinterlegte E-Mail-Adresse verschickt.

Aus Sicherheitsgründen muss dieses Passwort nach der ersten Anmeldung im Portal unter "Stammdaten" geändert werden. Beachten Sie dabei die folgenden Passwortregeln:

- mindestens 10 Zeichen
- mindestens 1 Zahl
- mindestens 1 Sonderzeichen

Falls Ihr Passwort nicht den Passwortregeln entspricht, erhalten Sie eine Benachrichtigung an die hinterlegte E-Mail-Adresse.

Hinweis: Voraussetzung für die Anmeldung mit Bürgerkartenfunktion ist eine bereits registrierte Bürgerkarte oder Handysignatur. Weitere Informationen dazu finden Sie in Abschnitt [2.3.7.](#page-25-2)

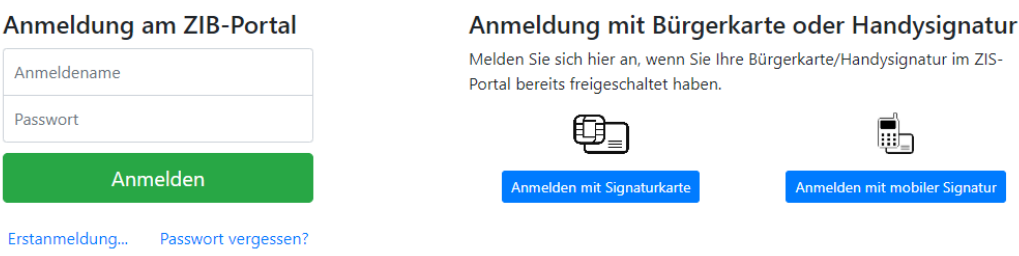

<span id="page-22-2"></span>**Abbildung 1: Anmeldemaske ZIB-Portal**

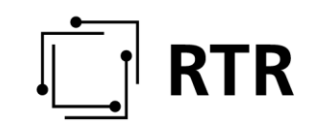

#### <span id="page-23-0"></span>**2.3.2 Funktionalitäten im ZIB-Portal**

Folgende Funktionalitäten sind im ZIB-Portal verfügbar (sieh[e Abbildung 2\)](#page-23-2):

Nutzung mit Login oder Bürgerkartenfunktion

- Einmeldung von Daten
- Karteneditor Datenvorbereitung
- Ansicht eingemeldeter Daten
- Freischaltung der Bürgerkartenfunktion
- Änderung der Stammdaten

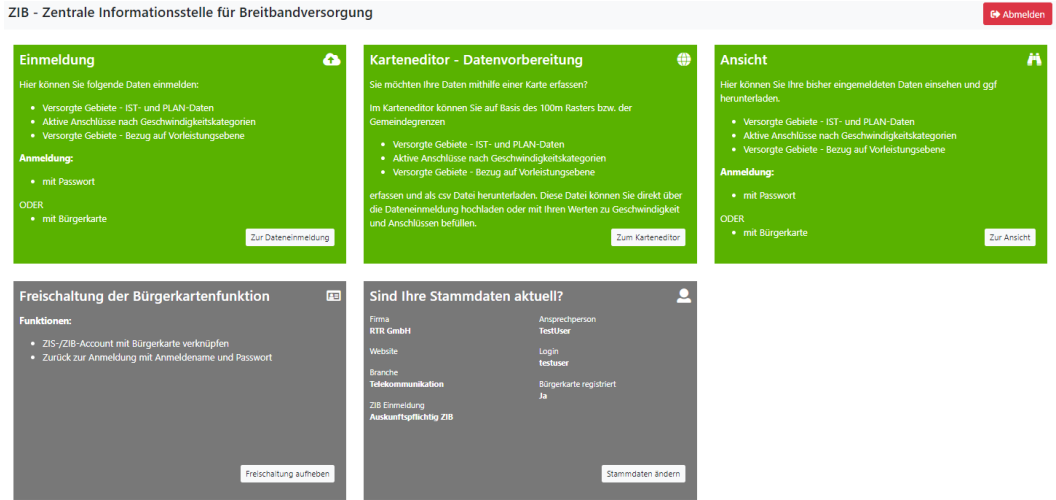

<span id="page-23-2"></span>**Abbildung 2: Überblick der verschiedenen Nutzungsmöglichkeiten**

#### <span id="page-23-1"></span>**2.3.3 Einmeldung von Daten**

#### **2.3.3.1 Welche Voraussetzungen müssen für die Einmeldung erfüllt sein?**

Für die Einmeldung von Daten müssen Sie sich mit den Zugangsdaten (Anmeldename und Passwort) oder alternativ mit der Bürgerkartenfunktion anmelden.

Die Einmeldung von Daten erfolgt ausschließlich über das ZIB-Portal auf der RTRWebseite unter [https://zib.rtr.at/.](https://zib.rtr.at/)

#### **2.3.3.2 Wer ist auskunftspflichtig?**

Die Auskunftspflicht ergibt sich aus dem Gesetz. Es sind alle Bereitsteller eines öffentlichen Kommunikationsnetzes – dazu zählen auch öffentliche Organe in ihrer Rolle als Netzbereitsteller – verpflichtet, Informationen über Breitbandversorgung zu übermitteln.

Die RTR führt und verwaltet ergänzend eine Liste der auskunftspflichtigen Unternehmen und Gemeinden.

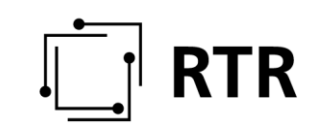

#### **2.3.3.3 Was muss eingemeldet werden?**

Eingemeldet werden Informationen entsprechend des in Abschnitt 2.2 erläuterten Datenmodells.

#### **2.3.3.4 Wie muss eingemeldet werden?**

Bei der Einmeldung von IST- und PLAN-Daten sowie von Anschlüssen nach Geschwindigkeitskategorien müssen Sie die Ihre Werte jeweils in .csv-Dateien hochladen. Wie diese .csv-Dateien aufgebaut sein müssen, sehen Sie direkt im ZIB-Portal, wenn Sie sich bei den jeweiligen Hochlademöglichkeiten einen Musterdatensatz herunterladen.

Die IST-Daten mit Bezug auf die Vorleistungsebene können Sie direkt im ZIB-Portal eintragen. Als Unterstützung dienen Drop-Down- sowie Freitextfelder.

Nachdem Sie Ihre Daten hochgeladen haben, stehen Ihnen diese in einer Auftragsliste zur Bearbeitung zur Verfügung. Sobald Sie die gesamte Bearbeitung abgeschlossen haben, können Sie die Daten dem entsprechenden Quartal zuordnen und über "Jetzt freigeben" Ihre Daten in das Verzeichnis einmelden. Anschließend stehen sie Ihnen zur Ansicht zur Verfügung, können für dieses Quartal ergänzt, jedoch nicht mehr verändert werden.

Die Daten werden von Ihnen immer in den zwei Monaten nach Quartalsende aktualisiert und als Gesamtdatenstand im ZIB-Portal eingemeldet. Wenn sich über den Zeitraum eines Quartals nichts geändert hat, haben Sie die Möglichkeit bereits freigegebene Daten wiederzuverwenden. Dies erfolgt im ZIB-Portal in der Kachel "Einmeldung" in der jeweiligen Rubrik über die Schaltfläche "Daten sind noch aktuell". Die zuletzt eingemeldeten Daten scheinen dann in der Auftragsliste auf und müssen nach Zuweisung des aktuellen Quartals wieder freigegeben werden.

Wenn Sie aktuell keine IST-Daten bzw. PLAN-Daten vorliegen haben, Ihr Unternehmen aber grundsätzlich auskunftspflichtig ist, senden Sie uns bitte eine Nachricht an zib@rtr.at, damit gemeinsam die weitere Vorgehensweise erarbeitet werden kann.

#### <span id="page-24-0"></span>**2.3.4 Wie kann ich meine Daten für die Einmeldung vorbereiten?**

Für die Vorbereitung Ihrer Versorgungsdaten steht Ihnen ein Karteneditor zur Verfügung, welcher es Ihnen ermöglicht Ihre Daten mithilfe einer Karte zu erfassen. Im Karteneditor können Sie auf Basis des 100 m Rasters der Statistik Austria Ihre Versorgten Gebiete (IST- und PLAN-Daten) bzw. auf Basis der Gemeindegrenzen Ihre Aktiven Kundenanschlüsse nach Geschwindigkeitskategorien vorbereiten, als .csv-Datei herunterladen, weiterbearbeiten und anschließend im ZIB-Portal unter der Kachel "Einmeldung" hochladen.

Auf der RTR-Website stehen Ihnen unter zib.rtr.at unter Downloads ein Datenerfassungstool zur Verfügung, welches Ihnen ermöglicht, basierend auf Ihren Adressen, die Daten für die ZIB-Einmeldung vorzubereiten. Die durch das Datenerfassungstool erzeugte Ergebnisse (CSV Dateien für die Rubriken A10, A30 und B10) enthalten keine Adressinformation und können im ZIB-Portal unter der

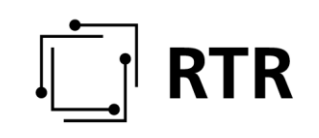

Kachel "Einmeldung" ohne weitere Bearbeitung hochgeladen und freigegeben werden. Eine Schritt-für-Schritt Anleitung sowie eine Kurzanleitung unterstützt Sie bei der Bedienung des Datenerfassungstools.

#### <span id="page-25-0"></span>**2.3.5 Wie kann ich meine bereits freigegebenen Daten einsehen?**

Über das Hauptmenü des ZIB-Portals können Sie über die Kachel "Ansicht" die von Ihnen freigegebenen Daten mit Raumbezug auf einer Hintergrundkarte von Österreich (basemap.at) einsehen bzw. als .csv-Datei herunterladen. Die Daten werden hier nach dem Quartal, dem Zeitstempel der Freigabe und nach Rubrik sortiert.

Aus Übersichtsgründen, ist die Darstellung Ihrer Daten auf der Karte möglich, wenn Ihre Daten weniger als 500.000 Einträge umfassen. Daten mit weniger als 500.000 Einträgen werden beim Download sofort bereitgestellt. Beim Download von größeren Datenmengen (mehr als 500.000 Einträgen) erhalten Sie eine E-Mail mit Downloadlink, sobald Ihre Daten zum Download bereitstehen.

#### <span id="page-25-1"></span>**2.3.6 Was passiert mit meinen Daten?**

Die IST- und PLAN-Daten zu den versorgten Gebieten werden zur Erstellung des veröffentlichten Breitbandatlas [\(https://breitbandatlas.info/\)](https://breitbandatlas.info/) und zur Erstellung der Förderkarte weitergegeben. Weiters werden die erfassten Daten in aggregierter Form in diversen Berichten der RTR Eingang finden bzw. als Grundlage für internationale Anfragen (EK, ITU, BEREC etc.) herangezogen.

#### <span id="page-25-2"></span>**2.3.7 Freischaltung der Bürgerkartenfunktion**

#### **2.3.7.1 Wie erfolgt die Registrierung einer Bürgerkarte oder Handysignatur?**

Nutzerinnen und Nutzer müssen, sofern eine Legitimation mittels Bürgerkartenfunktion erwünscht ist, bereits über eine Bürgerkarte oder die Möglichkeit der Handysignatur verfügen. Die Bürgerkarte und Handysignatur sind gleichgestellt, d.h. es gibt keinen funktionalen Unterschied, ob Sie sich mit der Bürgerkarte oder Handysignatur legitimieren.

Beachten Sie bitte, dass weder bei der ZIB noch der RTR eine Registrierung der Bürgerkartenfunktion mit Bürgerkarte oder Handysignatur möglich ist. Eine Registrierung der Bürgerkartenfunktion ist unter anderem bei folgenden Stellen möglich:

- <https://www.buergerkarte.at/>
- <https://www.handy-signatur.at/>
- <https://www.a-trust.at/>
- <https://finanzonline.bmf.gv.at/fon/>
- oder persönlich bei Kundenzentren der Gebietskrankenkassen

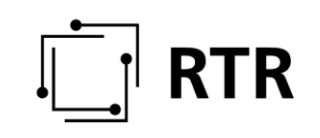

Hinweis: Abhängig von der gewählten Registrierungsstelle kann die Registrierung einige Tage in Anspruch nehmen.

#### **2.3.7.2 Welche Voraussetzungen müssen für die Nutzung der Bürgerkartenfunktion in der ZIB erfüllt sein?**

Für die Freischaltung der Bürgerkartenfunktion im ZIB-Portal melden Sie sich mit Ihren Zugangsdaten (Anmeldenamen und Passwort) an. Anschließend können Sie die persönliche Bürgerkarteninformation mit dem ZIB-Account unter "Freischaltung der Bürgerkartenfunktion" verknüpfen, um sich zukünftig damit anzumelden.

Hinweis: Wenn die Bürgerkartenfunktion bereits in Ihrem ZIS-Account freigeschalten ist, gilt diese Freischaltung auch für Ihren ZIB-Account.

#### <span id="page-26-0"></span>**2.3.8 Stammdatenverwaltung**

Für die Verwaltung Ihrer Stammdaten melden Sie sich mit Ihren Zugangsdaten (Anmeldename und Passwort) oder alternativ mit der Bürgerkartenfunktion an. Die Stammdaten enthalten Information über Ihr Unternehmen, Ihre Person,sowie E-Mail-Adresse, Anmeldename und Auskunftspflicht. Bitte beachten Sie, dass die Ansprechperson mit vollständigem Namen anstatt des automatisch generierten Anmeldenamens anzugeben ist. Sollten die Informationen in Ihren Stammdaten nicht aktuell sein, informieren Sie bitte die RTR, damit die entsprechenden Änderungen für Sie durchgeführt werden können.

Unter "Stammdaten" können Sie selbst das Passwort und die Unternehmens-Website ändern.

### <span id="page-26-1"></span>**3 Datenschutz**

Informationen zum Datenschutz finden Sie in der Datenschutzerklärung der RTR unter [https://www.rtr.at/de/rtr/Datenschutz.](https://www.rtr.at/de/rtr/Datenschutz)

## <span id="page-26-2"></span>**4 Links und Kontaktmöglichkeit**

Das ZIB-Portal befindet sich auf der RTR-Webseite unter dem Link [https://zib.rtr.at/.](https://zib.rtr.at/)

Die Anmeldemaske zum ZIB-Portal finden Sie unter [https://www.rtr.at/de/tk/ZIBPortal.](https://www.rtr.at/de/tk/ZIBPortal)

Informationen zu den gesetzlichen Grundlagen, also der Europäischen Richtlinie, dem Telekommunikationsgesetz und der ZIB-Verordnung finden Sie unter [https://zib.rtr.at/.](https://zib.rtr.at/)

Wenn Sie weitere Fragen zum ZIB-Portal haben, können Sie sich jederzeit per E-Mail a[n zib@rtr.at](mailto:zib@rtr.at) wenden.

Informationen zum Datenschutz finden Sie in der Datenschutzerklärung der RTR unter [https://www.rtr.at/de/rtr/Datenschutz.](https://www.rtr.at/de/rtr/Datenschutz)